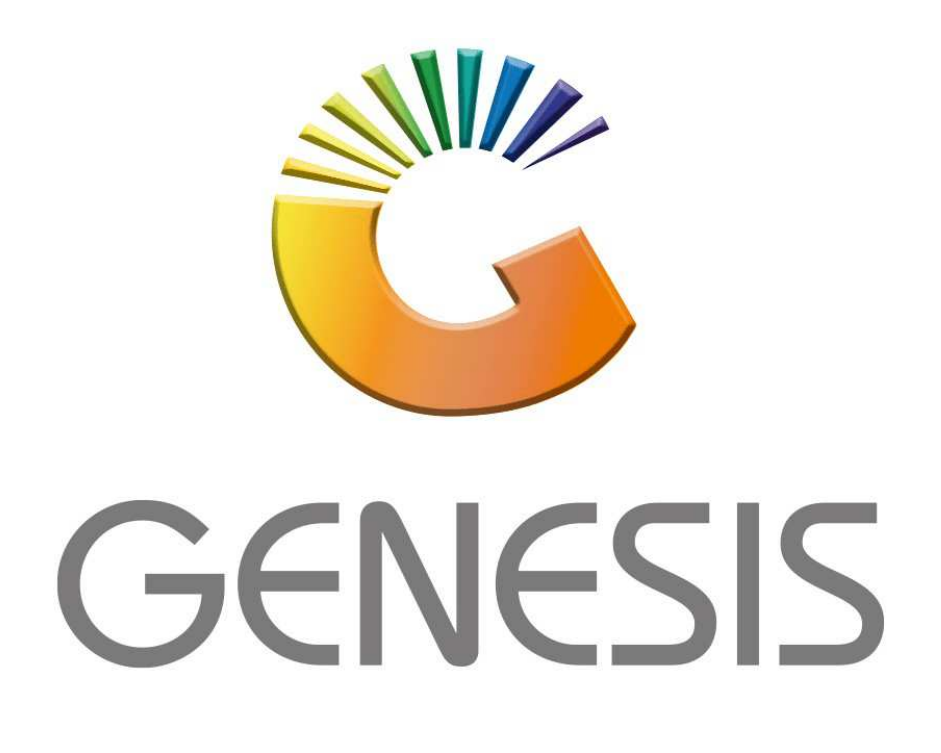

**How to Guide Cash a Voucher**

*MRJ Consultants 37 Weavind Ave, Eldoraigne, Centurion, 0157 Tel: (012) 654 0300 Mail: helpdesk@mrj.co.za* 

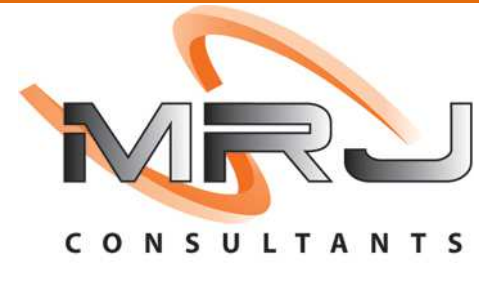

## 1. **Open** Genesis Menu.

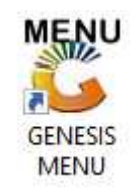

## 2. Type **User code** and **Password.**

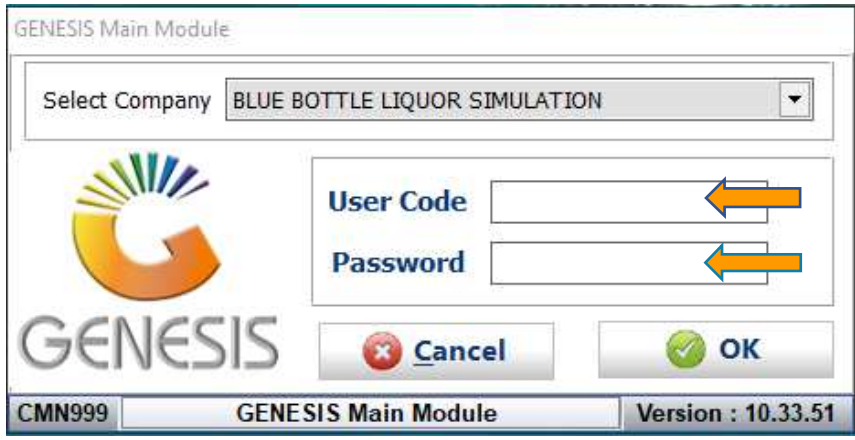

3. Open **Till Module** from the Main menu.

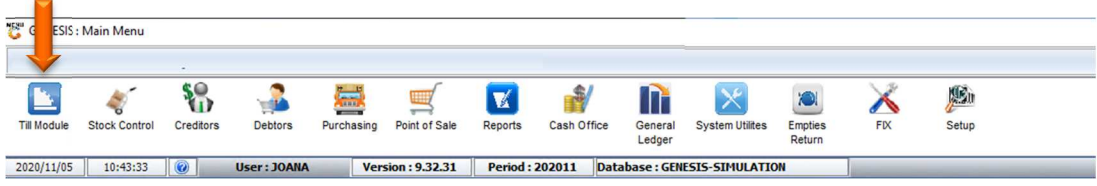

4. Once opened you will be prompted to the below, Click on Vouchers

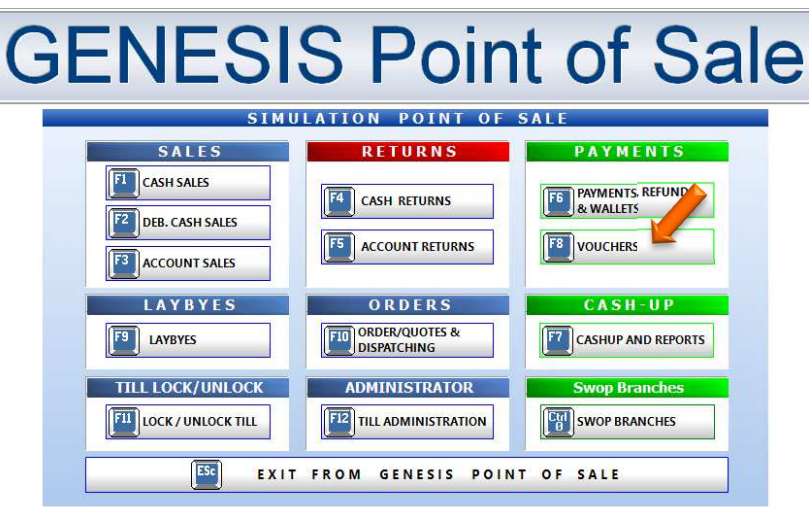

5. Select the Cash a VOUCHER option.

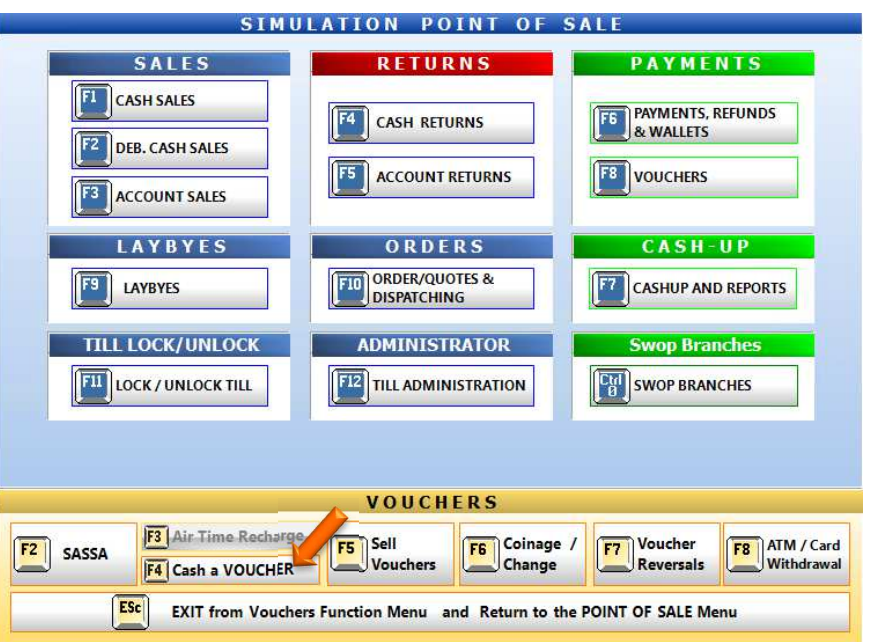

6. You will then be prompted to the below, here you can fill in all the relevant information pertaining to the client's details with a amount.

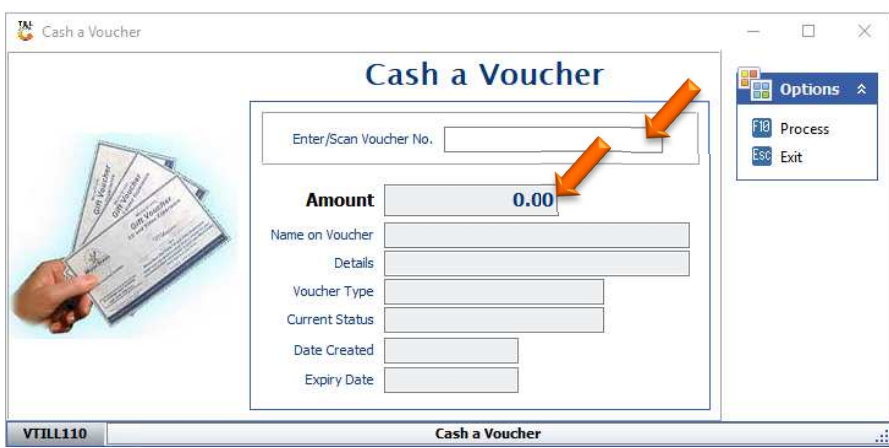

7. Once all relevant information has been entered press F10 on your keyboard or click on process to proceed.

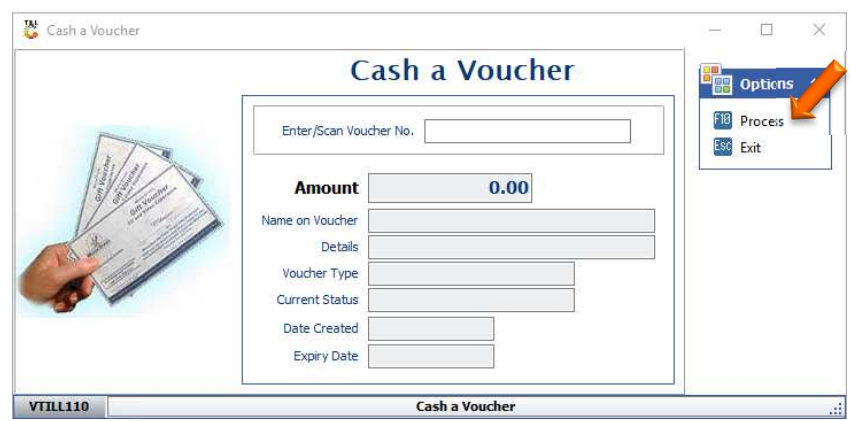